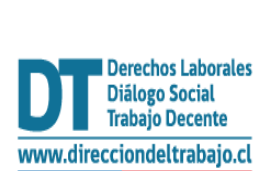

## Guía rápida

## **"Comunicación Electrónica (Inclusión Laboral Ley N°21.015)"**

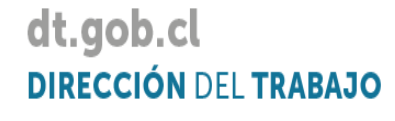

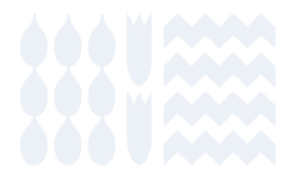

## **"Comunicación Electrónica (Inclusión Laboral Ley N° 21.015)"**

1. Para acceder a la Comunicación Electrónica (Inclusión Laboral Ley N°2 1.015) debes ingresar al portal MiDT, a través de la página [dt.gob.cl.](http://www.direcciondeltrabajo.cl/)

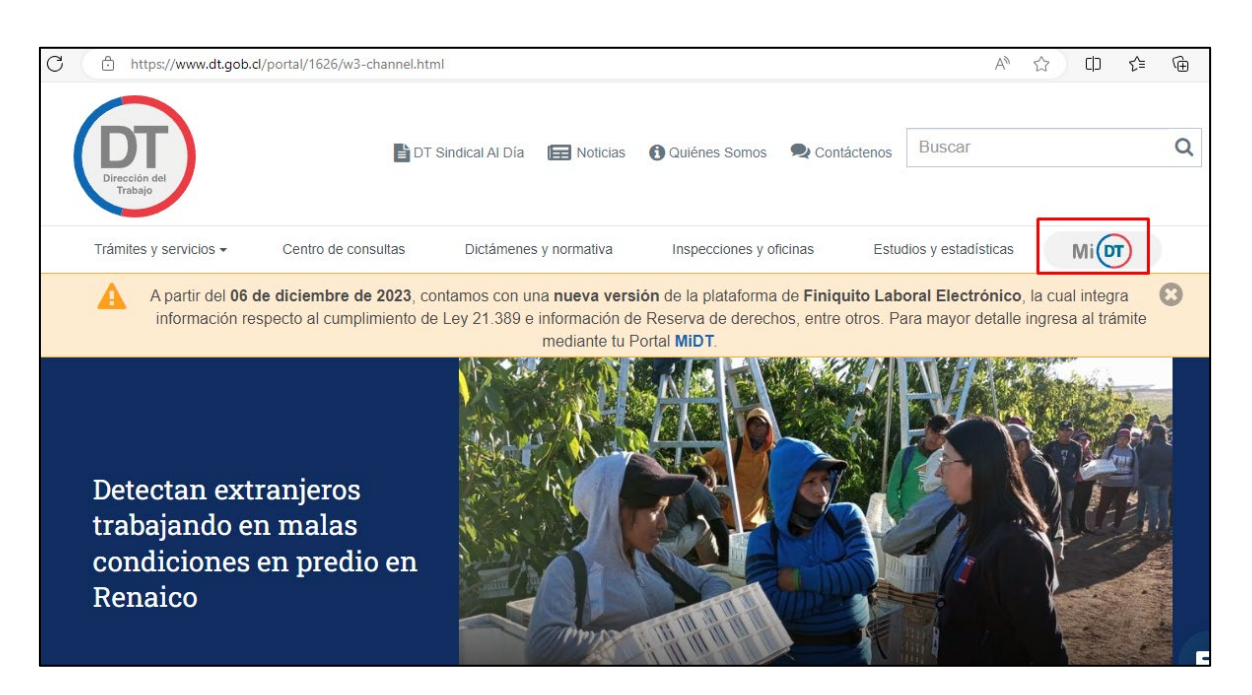

2. Luego, inicia sesión con tu Clave Única, debes recordar que la entidad empleadora constituida como persona jurídica, debe tener habilitado uno o más representantes laborales electrónicos en el portal Mi DT.

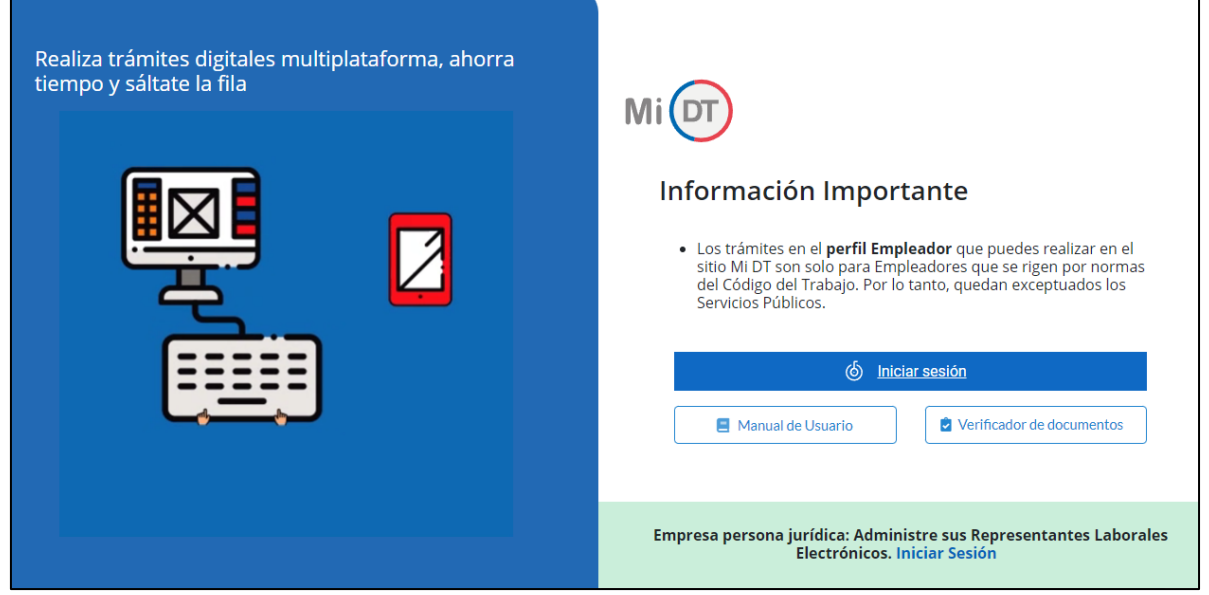

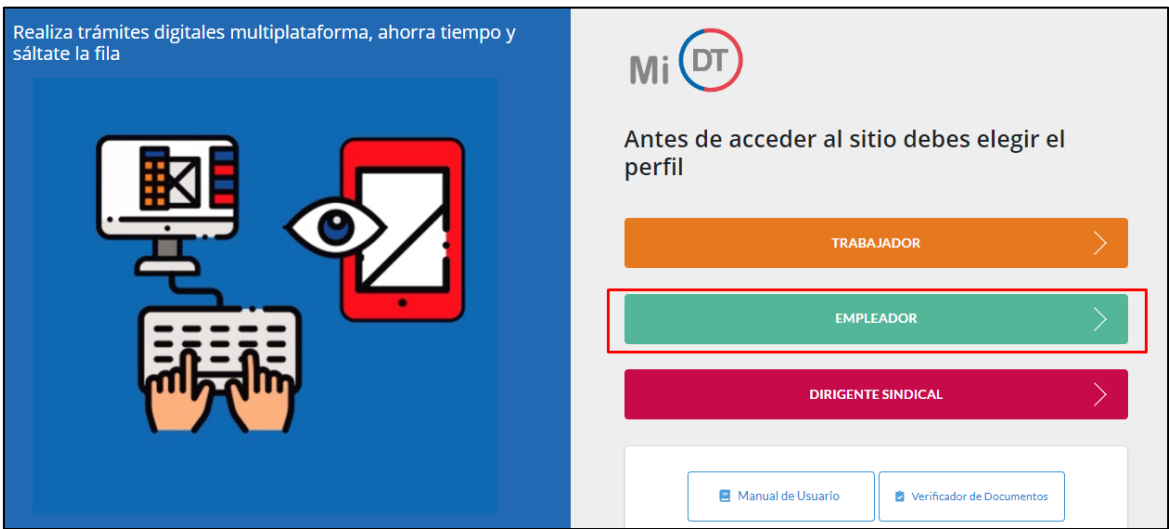

3. Seleccionar el perfil Empleador:

4. Para acceder a la "Comunicación Electrónica (Inclusión Laboral Ley N° 21.015)", debes ingresar a "Contratos de Trabajo y Despido".

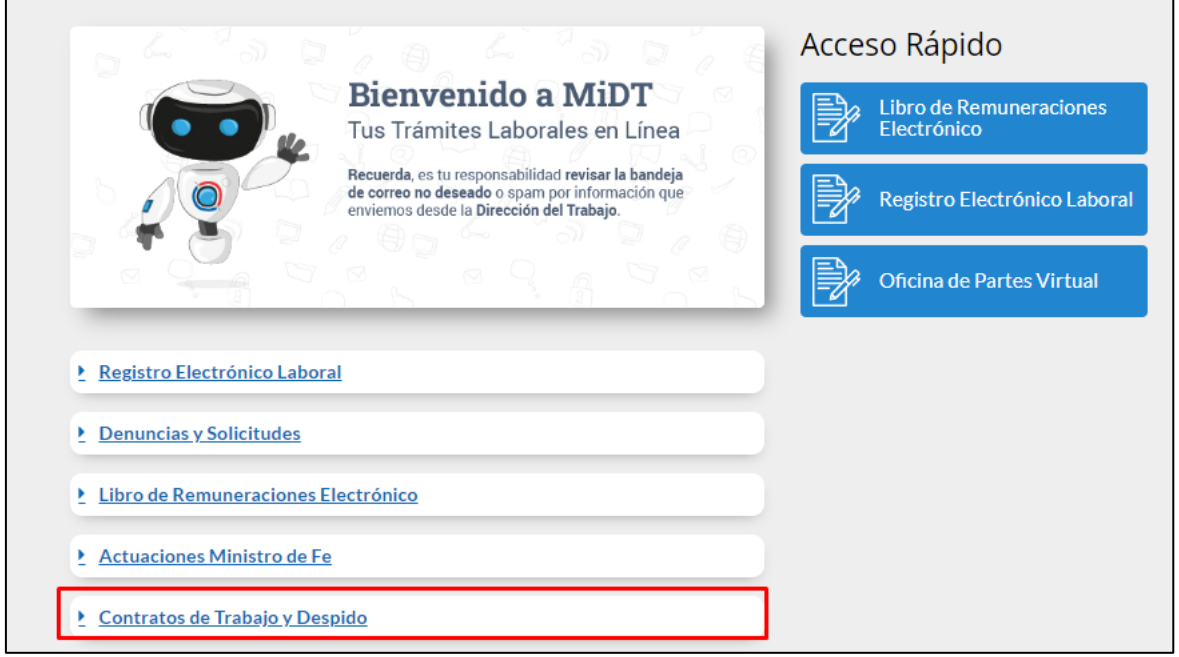

5. Luego, debes presionar la opción Comunicación Electrónica Ley N° 21.015 ubicada en el apartado Contratos de Trabajo y Despido.

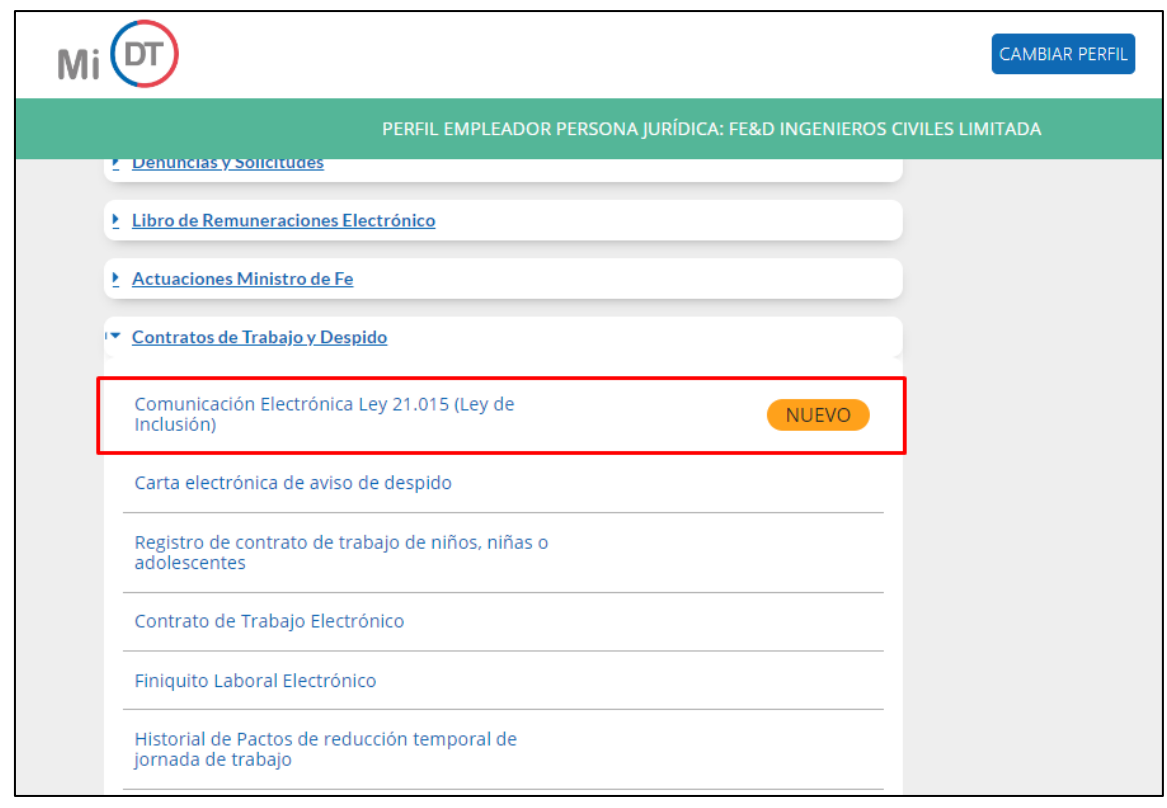

6. Para continuar con tu trámite debes seleccionar Entidad Empleadora, si eres Entidad Empleadora Multirut explicaremos más adelante como continuar.

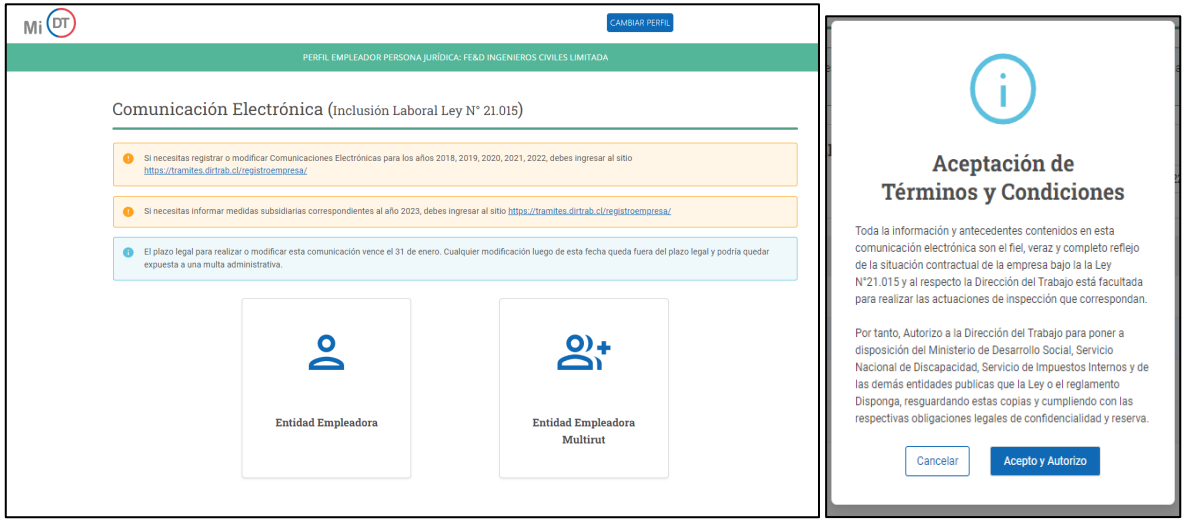

7. Al seleccionar Entidad Empleadora se desplegará un registro, el cual contendrá datos de la empresa y estado de las comunicaciones anteriores realizadas. Como es la primera realizada en esta modalidad, solo se mostrará en estado de Pendiente la correspondiente al año 2024, para continuar con tu trámite deberás seleccionar al representante legal, posteriormente presionar el lápiz de la columna acciones, realizado aquello se desplegará una ventana emergente con "Aceptación de Términos y

Condiciones" la cual deberás aceptar para poder continuar con tu trámite.

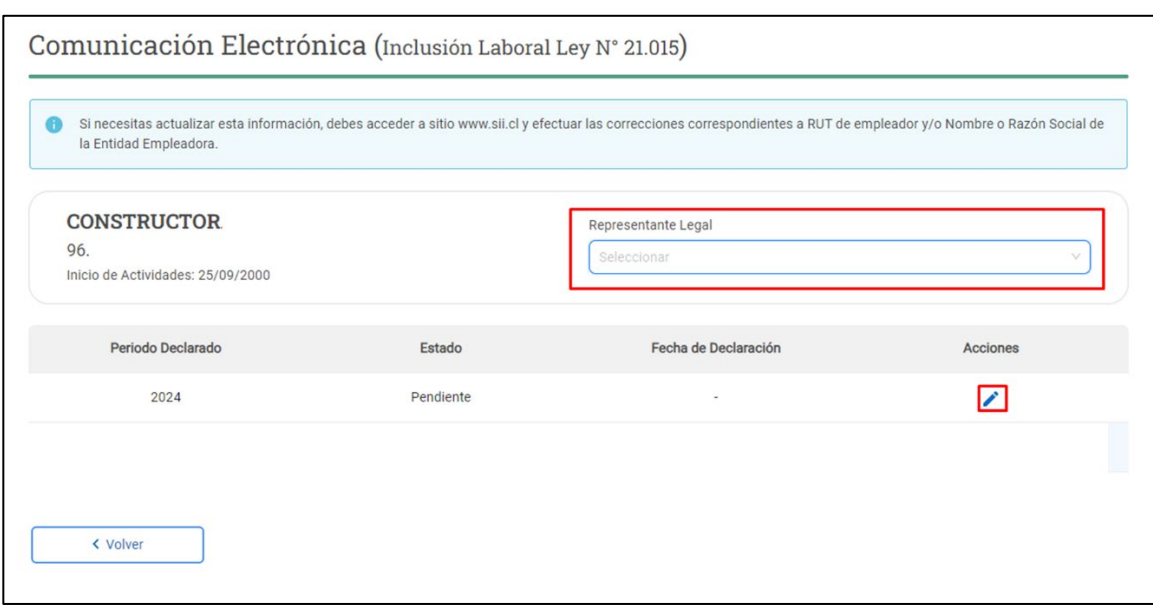

8. Una vez presionado el lápiz se desplegará la pantalla con el "Cálculo del Cumplimiento de la Ley de Inclusión Laboral", en este paso usted deberá ingresar el total mensual de trabajadores el cual debe ser el mismo que fue declarado en la planilla de pago de cotizaciones al Organismo Administrador del Seguro Ley N° 16.744 (Mutualidades).

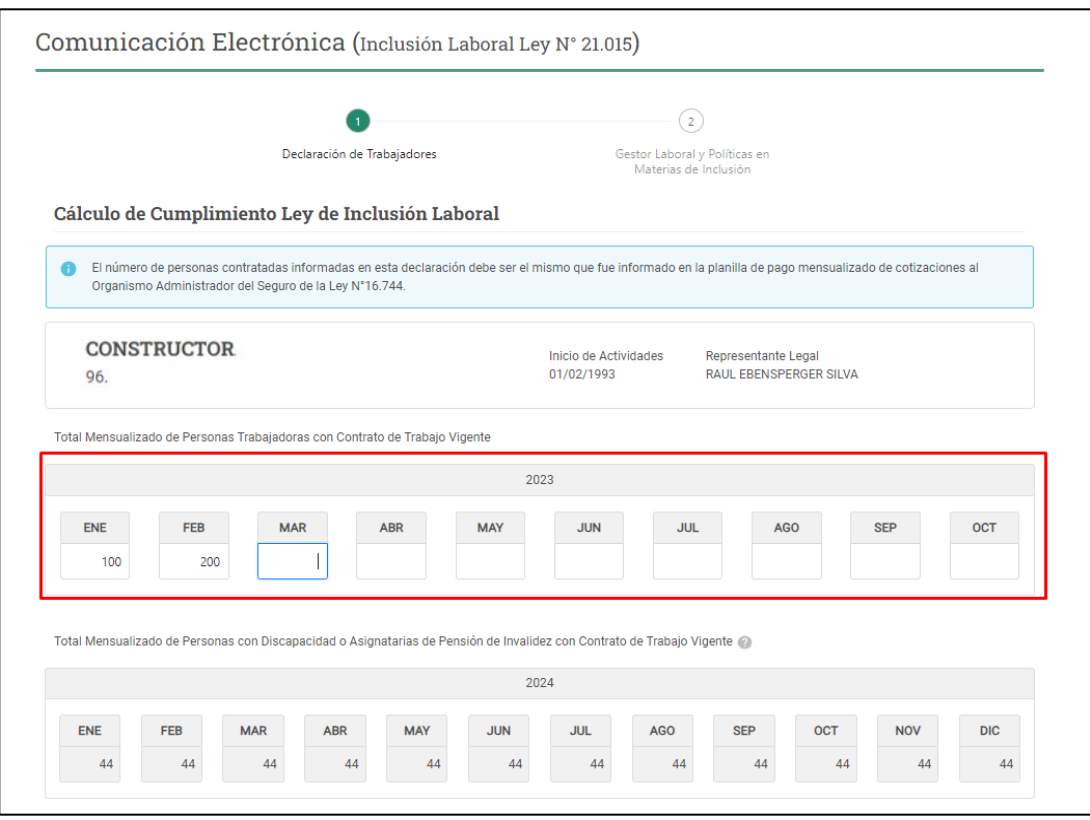

9. En el cuadro inferior, "Total Mensualizado de Personas con Discapacidad o Asignatarias de Pensión de Invalidez con Contrato de Trabajo Vigente" se muestra la cantidad de personas con discapacidad y/o asignatarias de Pensión de Invalidez con contrato vigente, esta información es obtenida directamente desde el Registro Electrónico Laboral (REL), el cual se encuentra alojado en portal MIDT.

Si los datos dan cuenta del cumplimiento de la obligación, le permitirá continuar con el trámite, para aquello debe presionar el botón siguiente.

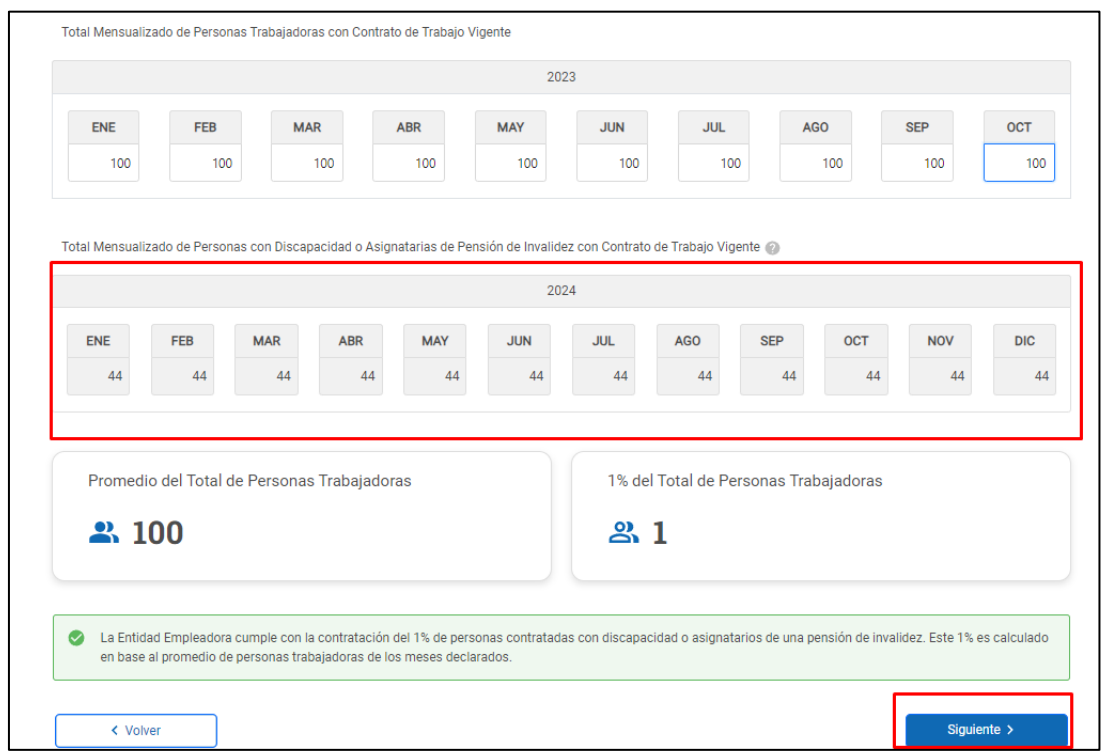

10. En este paso deberá ingresar el RUT del Gestor Laboral, el cual debe encontrarse registrado en el REL con relación laboral vigente.

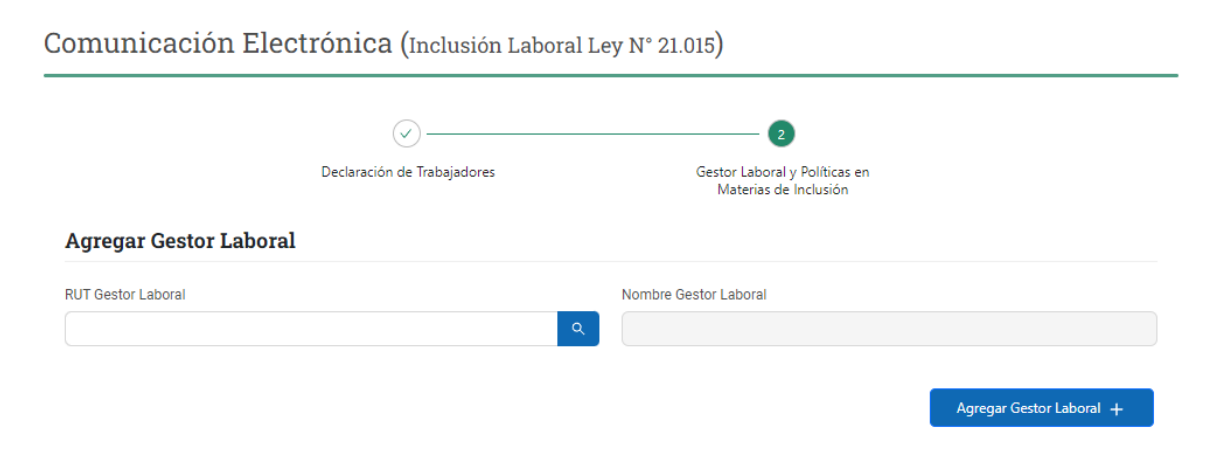

11. Una vez verificado que dicho gestor se encuentra en los registros de la DT, se desplegará la opción de subir el archivo de Política en Materias de Inclusión.

Una vez cargado el archivo con los contenidos establecidos en la Ley deberá presionar el botón Finalizar.

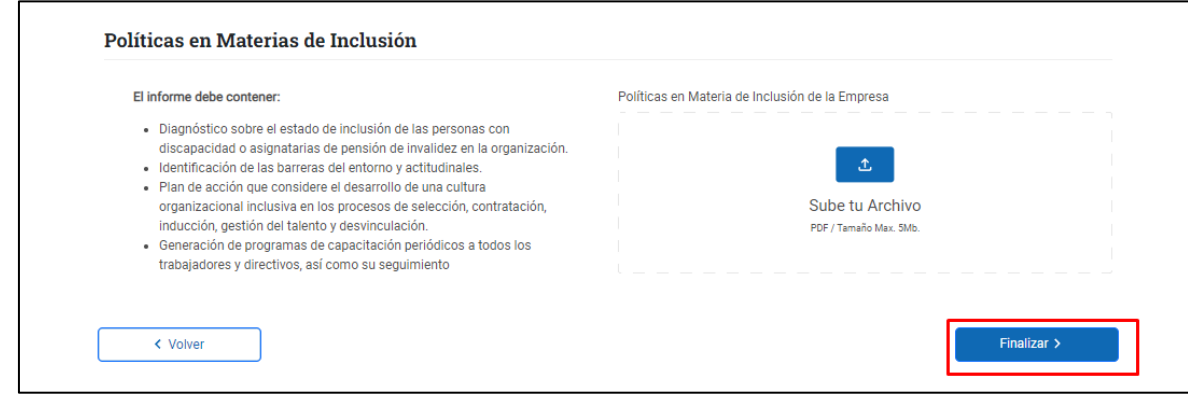

12. Con esto habrá finalizado el trámite de Comunicación Electrónica de Inclusión Laboral Ley N° 21.015.

La Plataforma emitirá el comprobante de realización del registro, además podrá obtenerlo desde la pantalla que contiene el historial de las comunicaciones realizadas.

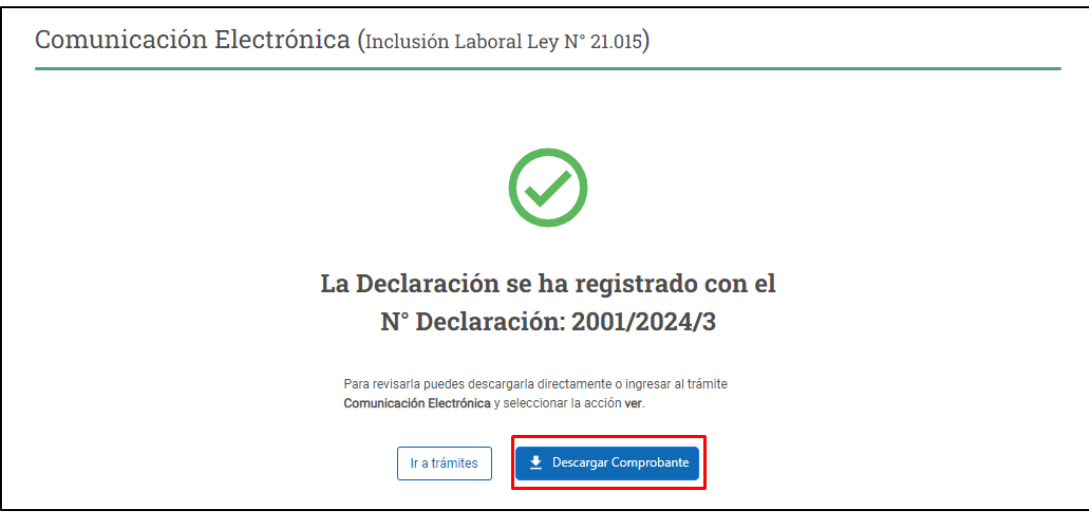

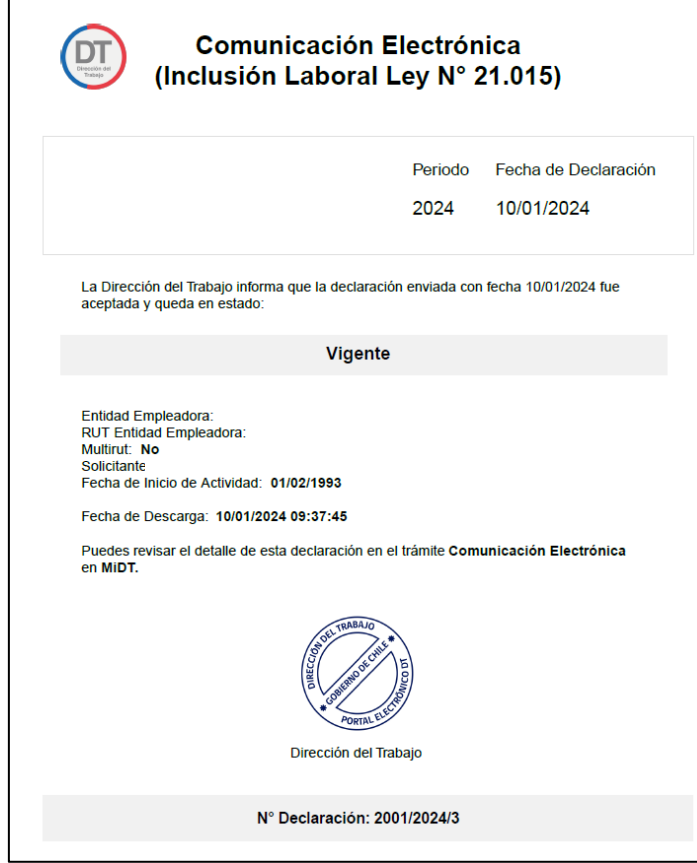

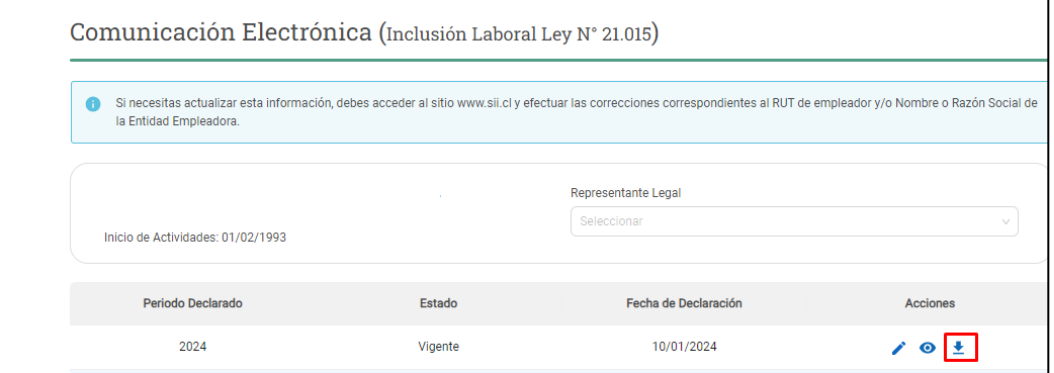